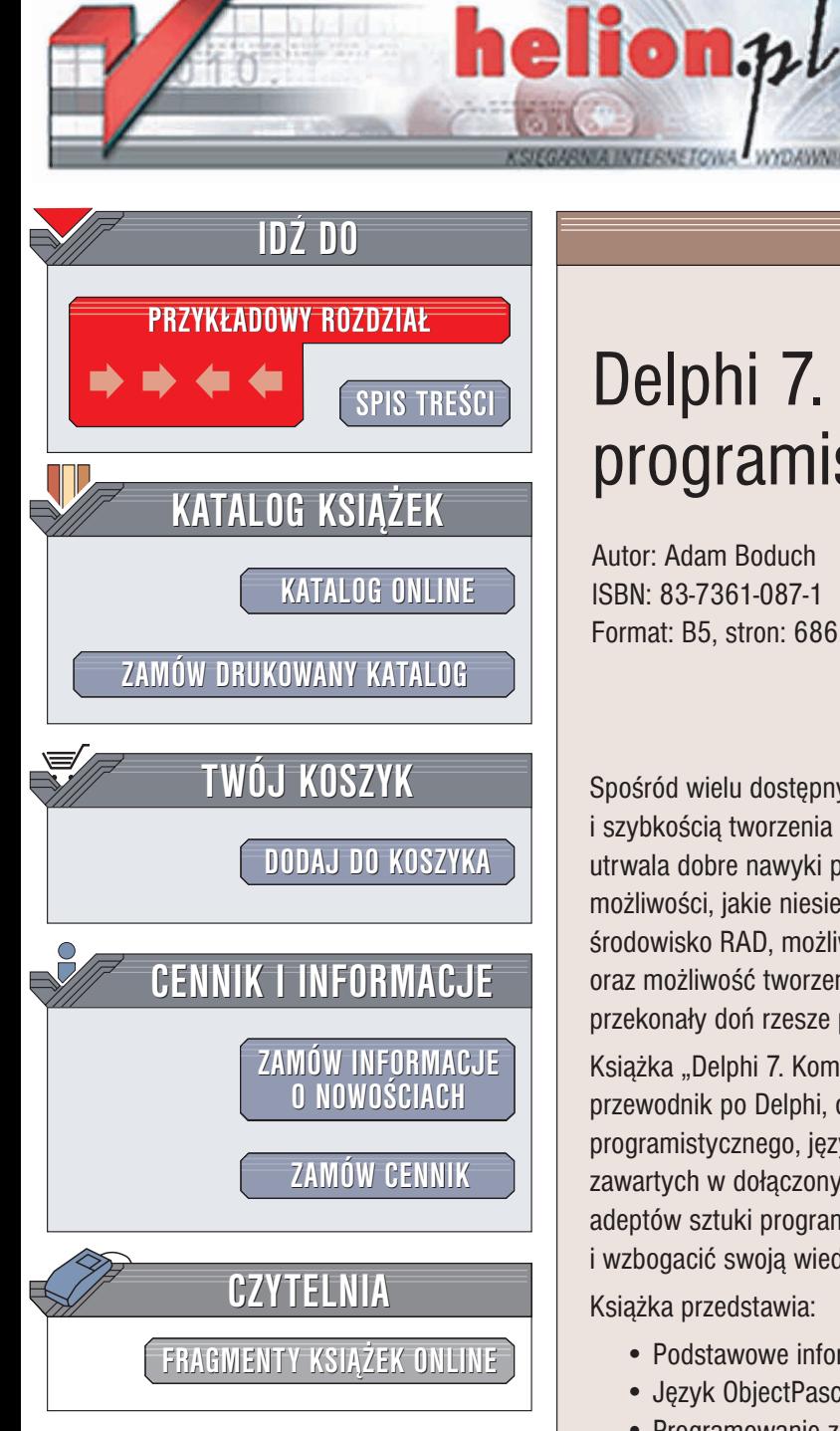

Wydawnictwo Helion ul. Chopina 6 44-100 Gliwice tel. (32)230-98-63 e-mail: [helion@helion.pl](mailto:helion@helion.pl)

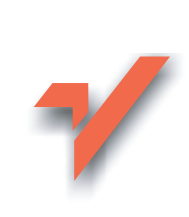

# Delphi 7. Kompendium programisty

Autor: Adam Boduch ISBN: 83-7361-087-1 Format: B5, stron: 686

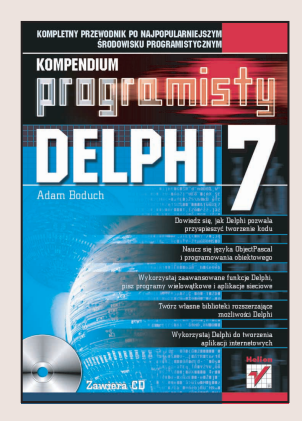

Spośród wielu dostępnych środowisk programistycznych Delphi wyróżnia się łatwością i szybkościa tworzenia aplikacji. Zastosowany język programowania ObjectPascal utrwala dobre nawyki programowania strukturalnego, wzbogacając je o nowe możliwości, jakie niesie za sobą programowanie zorientowane obiektowo. Wygodne środowisko RAD, możliwość łatwego uzyskiwania dostępu do relacyjnych baz danych oraz możliwość tworzenia aplikacji wieloplatformowych, to kolejne zalety Delphi, które przekonały doń rzesze programistów.

Książka "Delphi 7. Kompendium programisty" to – jak wskazuje jej tytuł – kompletny przewodnik po Delphi, obejmujący zarówno opis zintegrowanego środowiska programistycznego, języka ObjectPascal, jak i najważniejszych funkcjonalności zawartych w dołaczonych do Delphi bibliotekach. Jest to pozycja dla poczatkujących adeptów sztuki programistycznej, a także dla tych wszystkich, którzy chca poszerzyć i wzbogacić swoją wiedzę o tym wygodnym narzędziu.

Ksiażka przedstawia:

- Podstawowe informacje o Delphi
- Język ObjectPascal jego strukturę i składnię
- Programowanie zorientowane obiektowo
- Interfejs Delphi
- Obsługę komunikatów w Delphi
- Korzystanie z rejestru Windows i plików .ini
- Dostêp do plików
- Tworzenie aplikacji wielowatkowych
- Multimedialne funkcje Delphi
- Tworzenie aplikacji sieciowych
- Pisanie własnych bibliotek DLL
- Wykorzystanie oraz tworzenie własnych bibliotek VCL i CLX

- Dostep do relacyjnych baz danych
- IntraWeb Delphi i WWW

Do książki dołączony jest CD-ROM, na którym znajdziesz kody źródłowe wykorzystane w książce. Cennym uzupełnieniem jest także dodatek, przedstawiający przetestowane w praktyce zalecenia dotyczące pisania czytelnego kodu w Delphi.

# Spis treści

<span id="page-1-0"></span>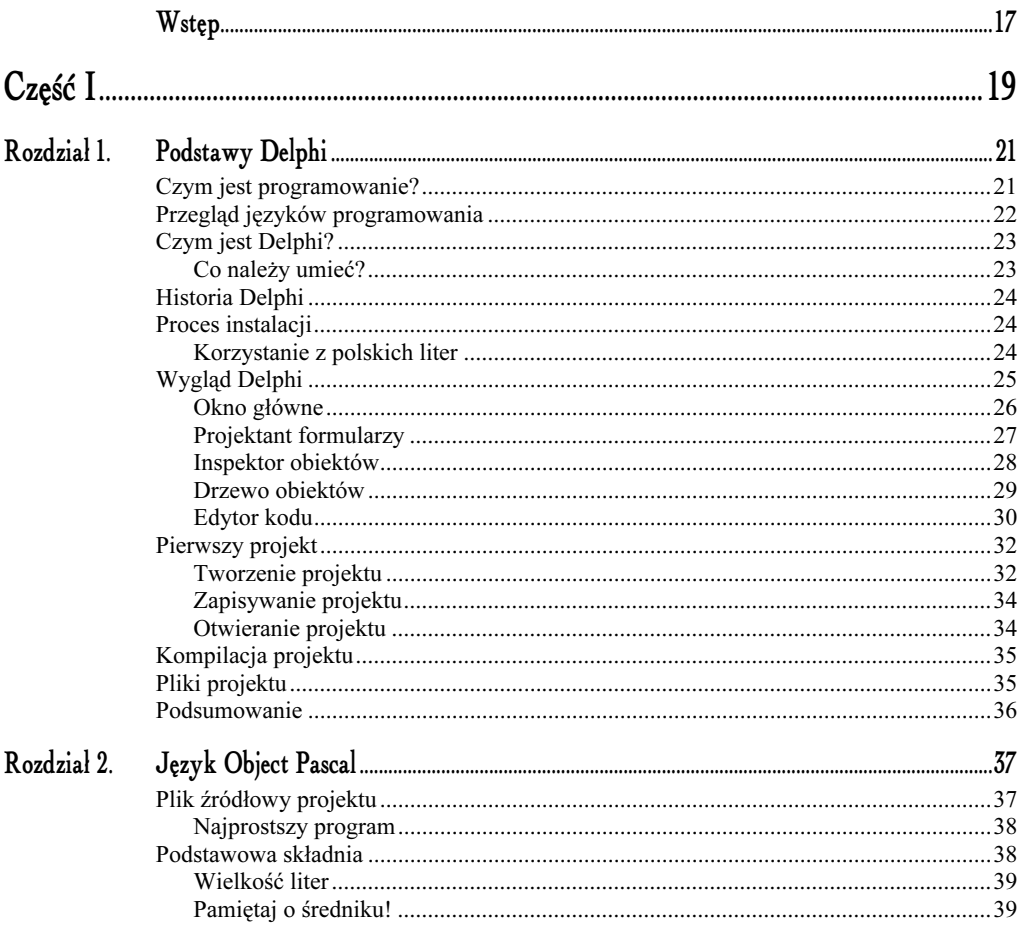

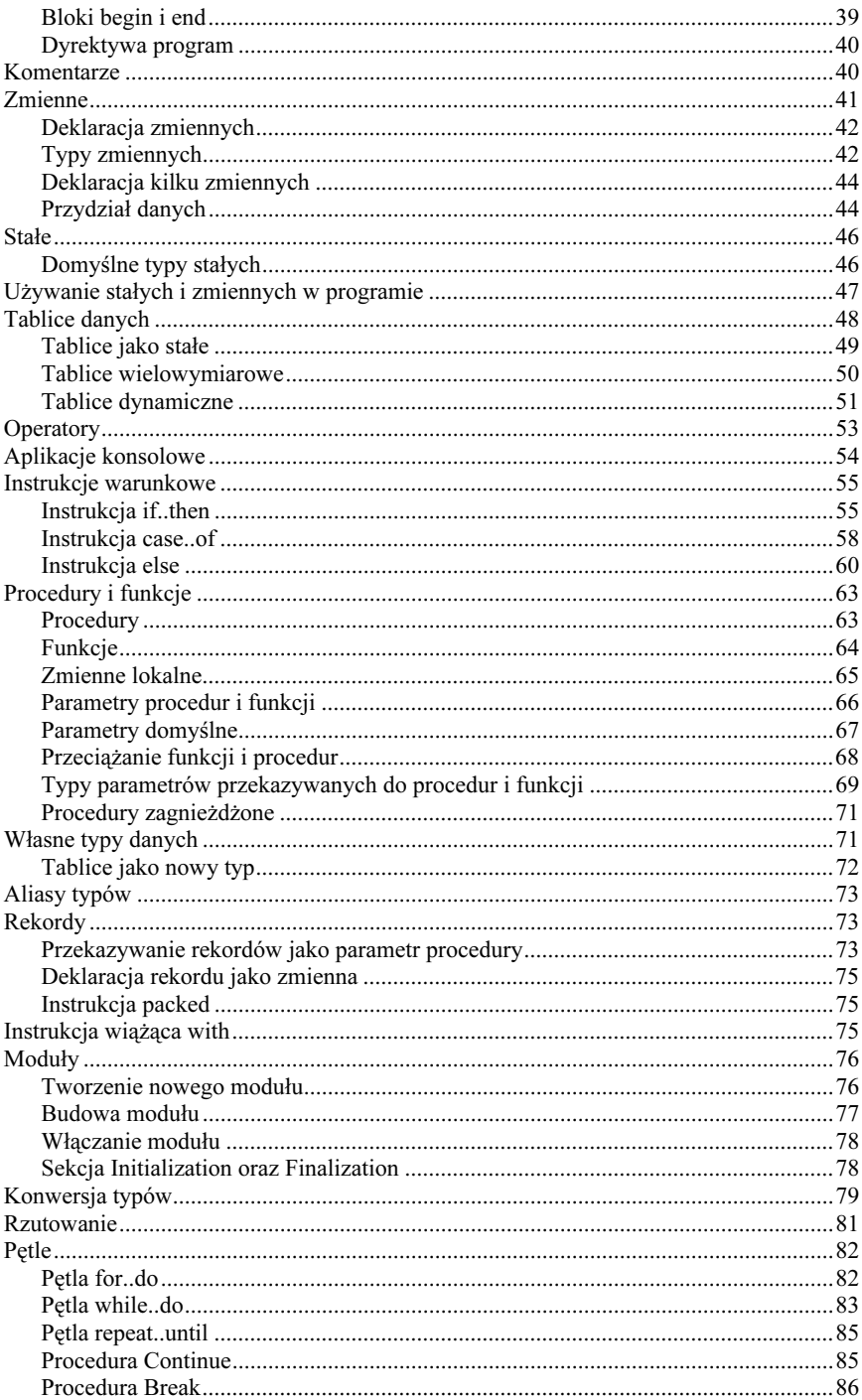

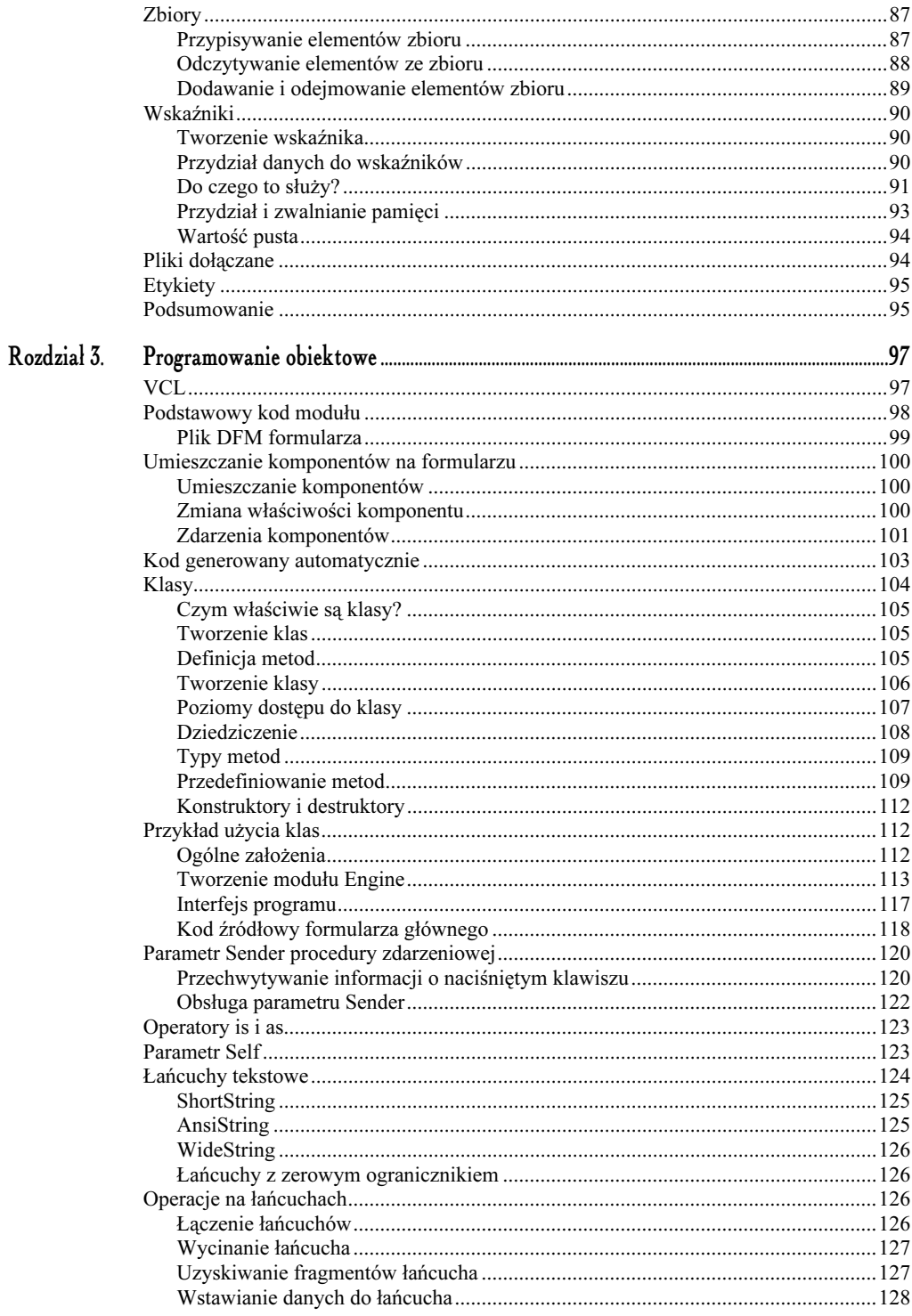

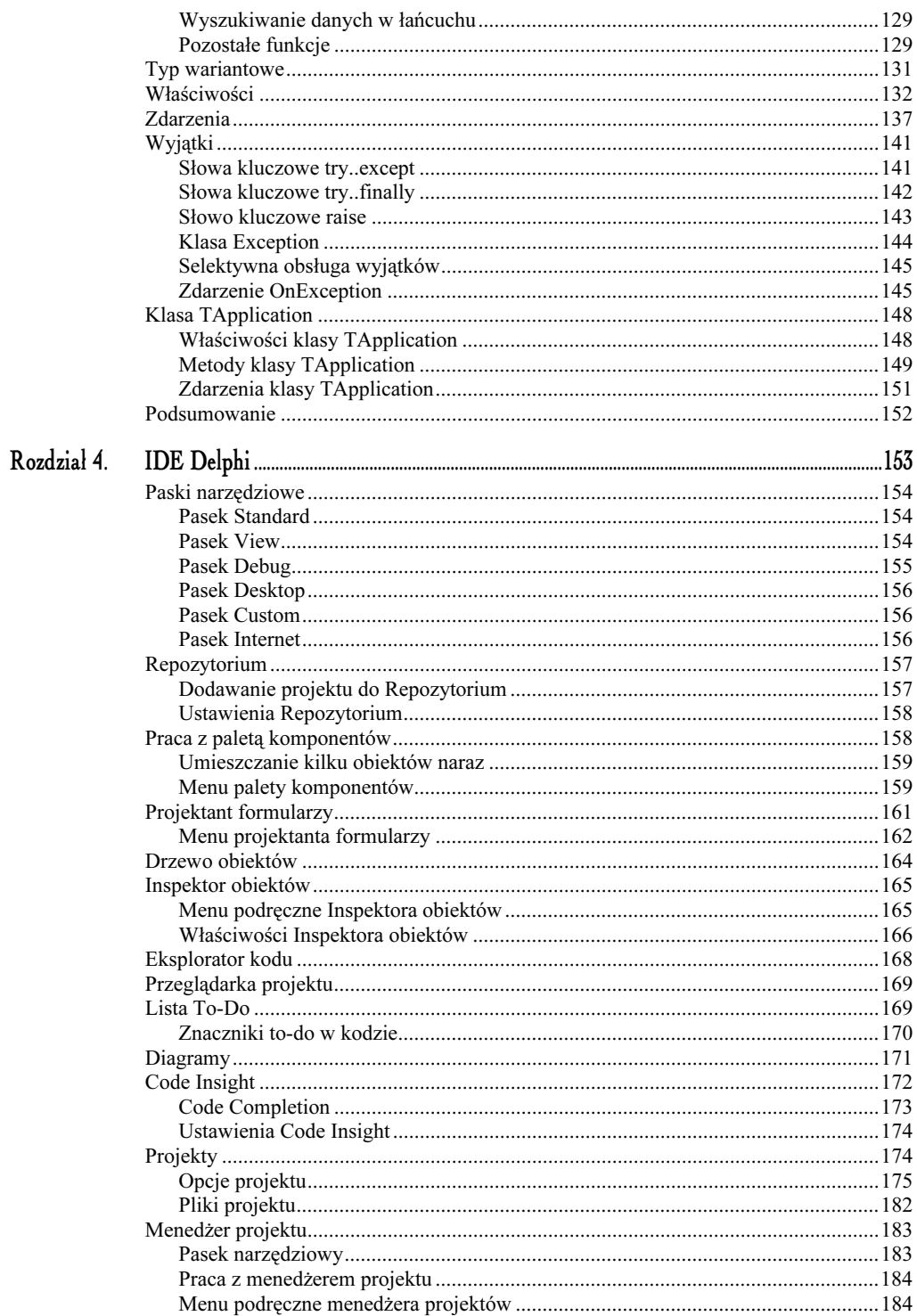

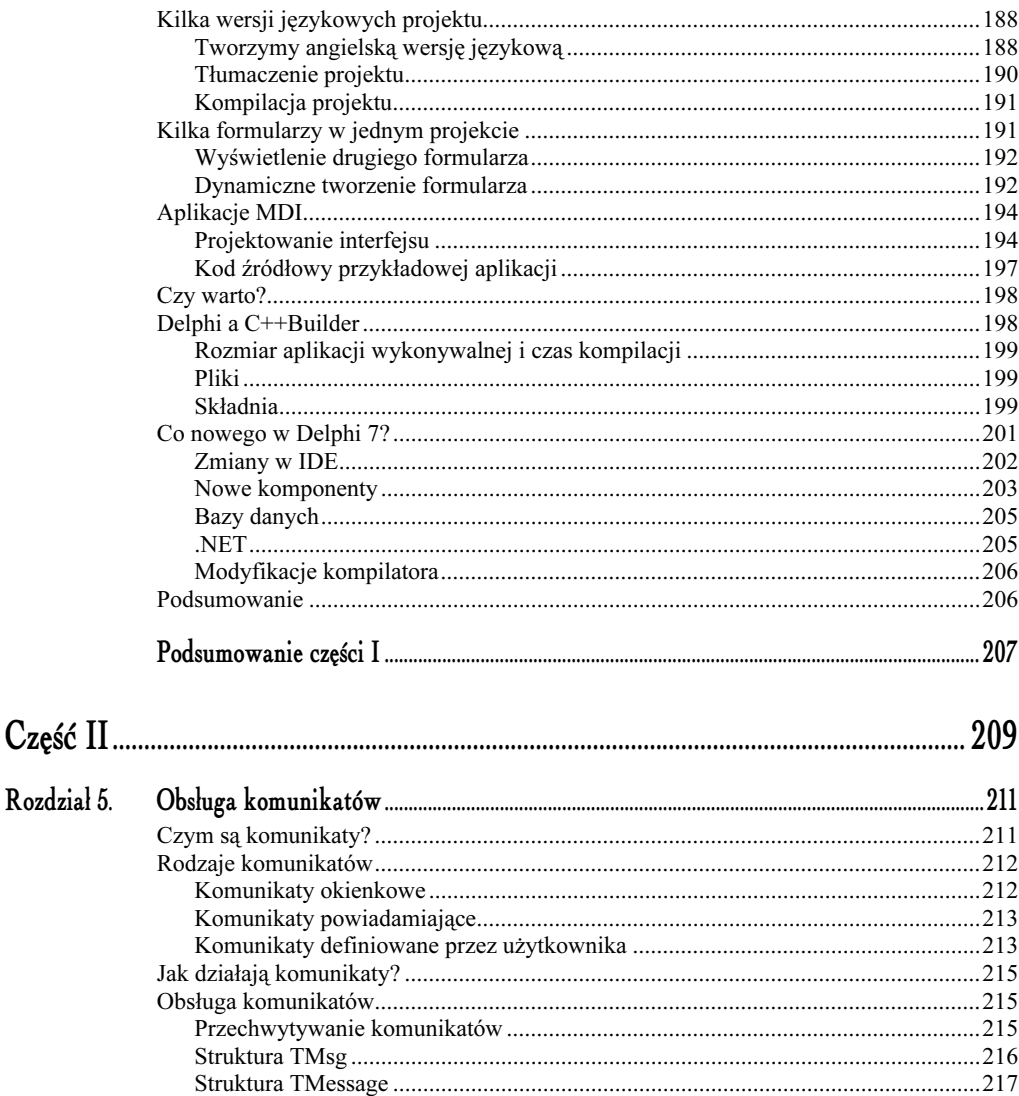

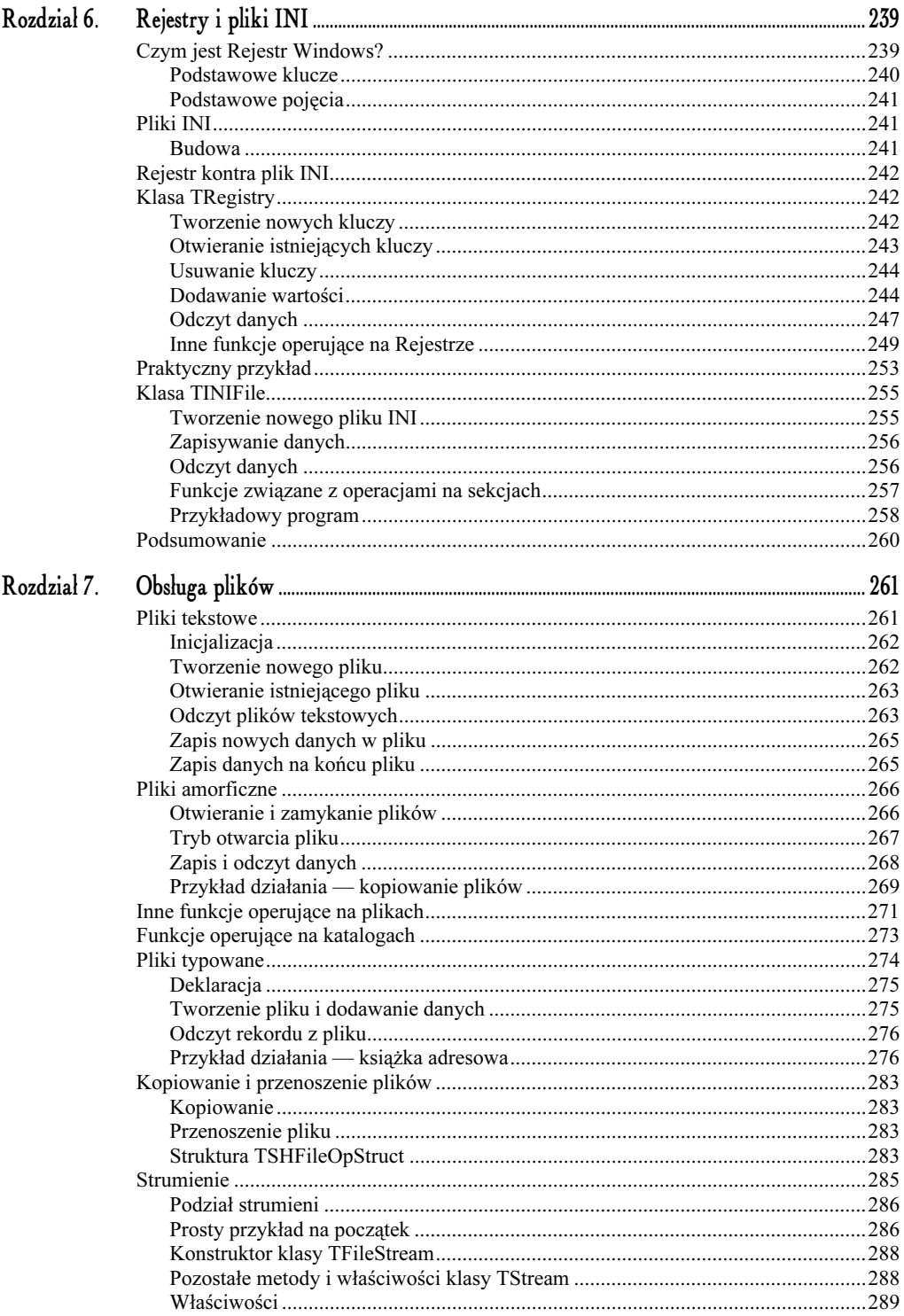

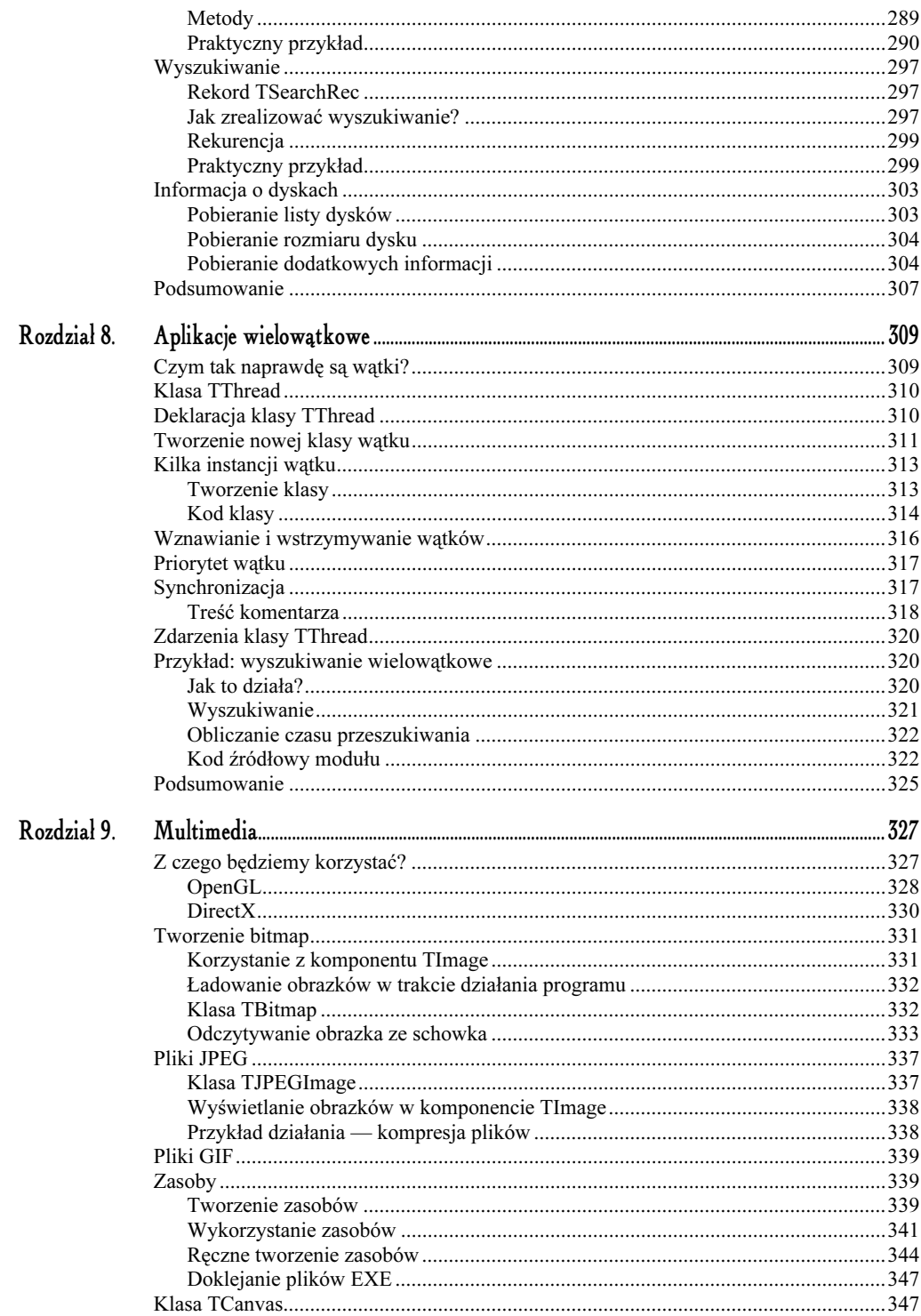

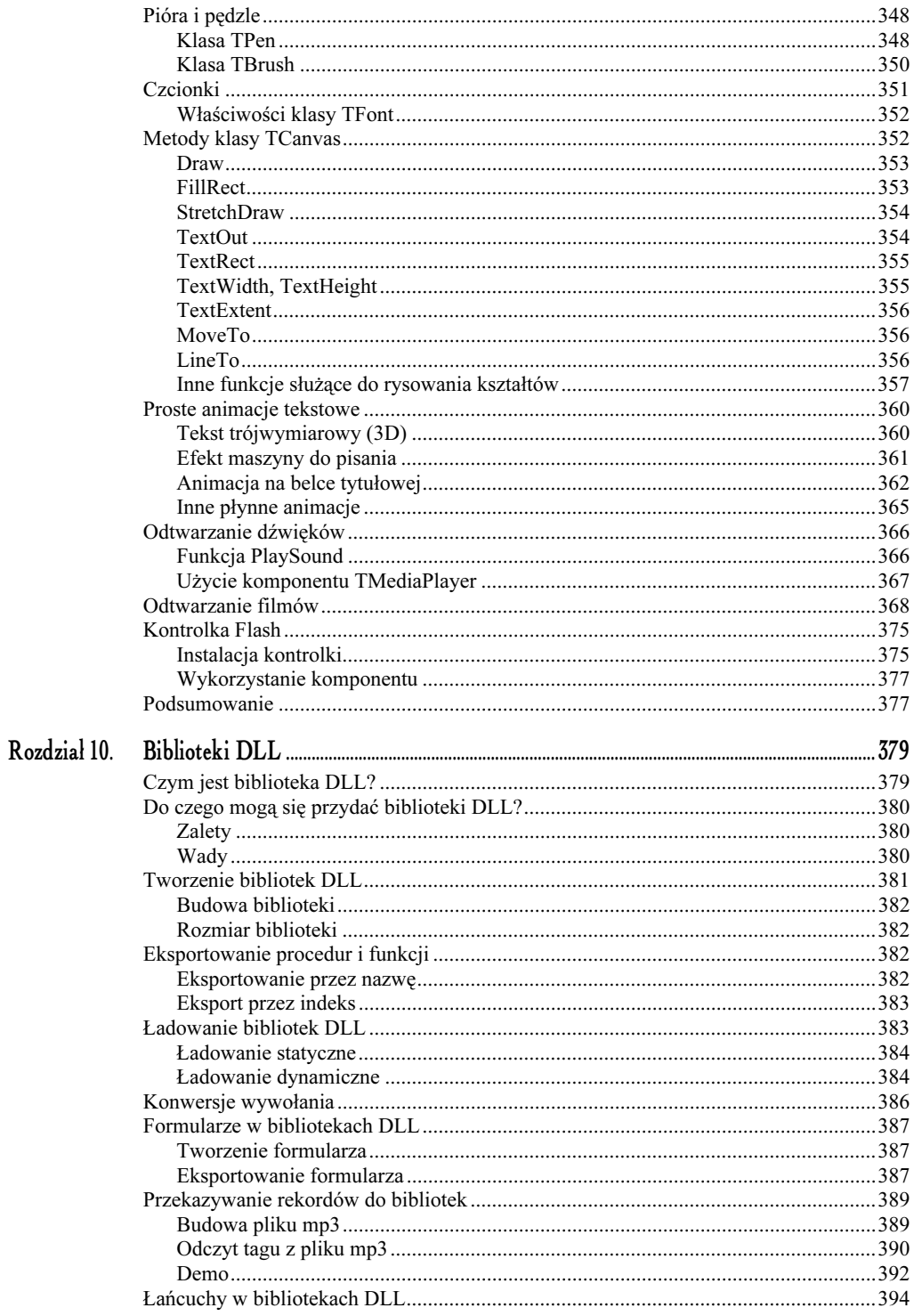

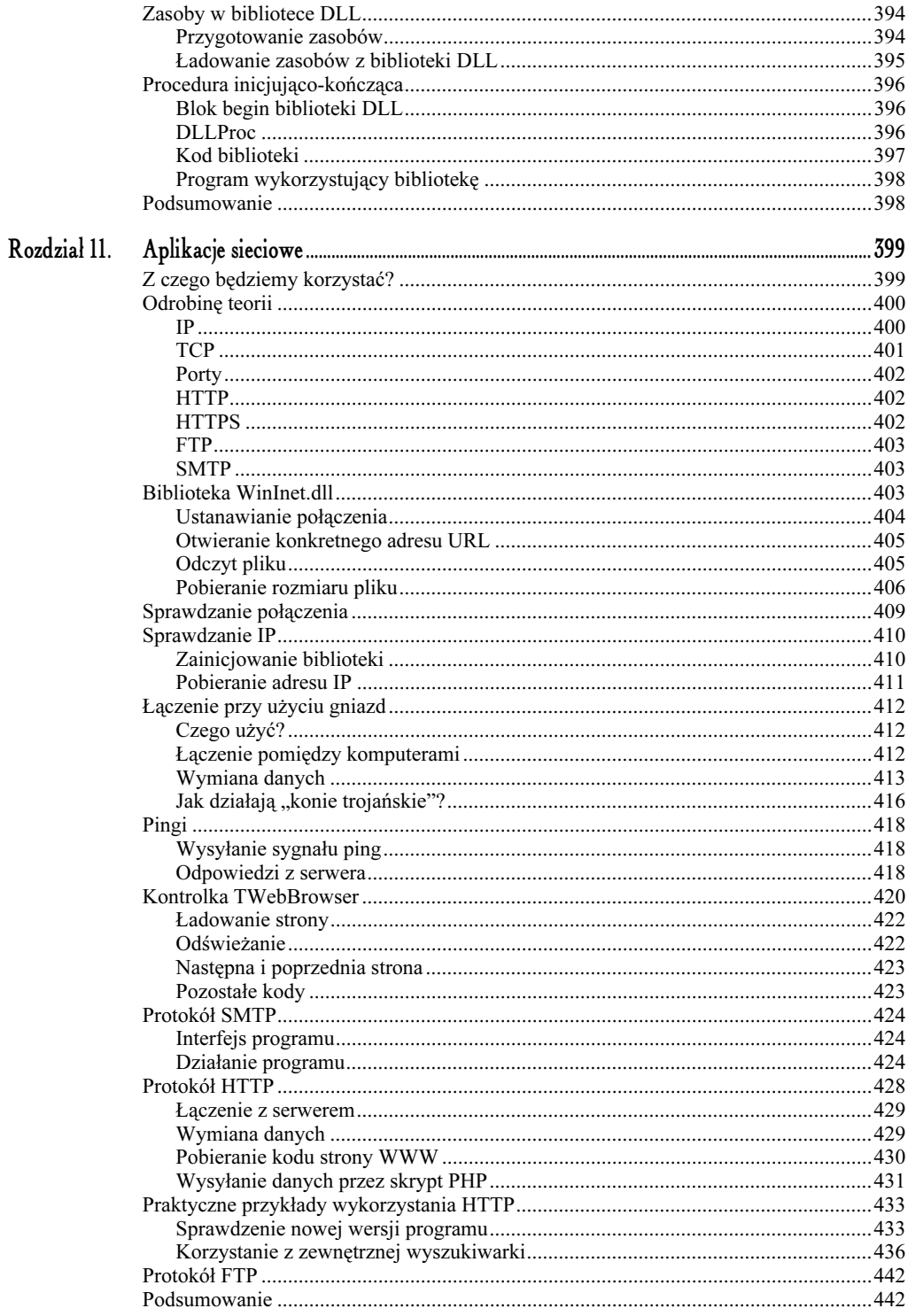

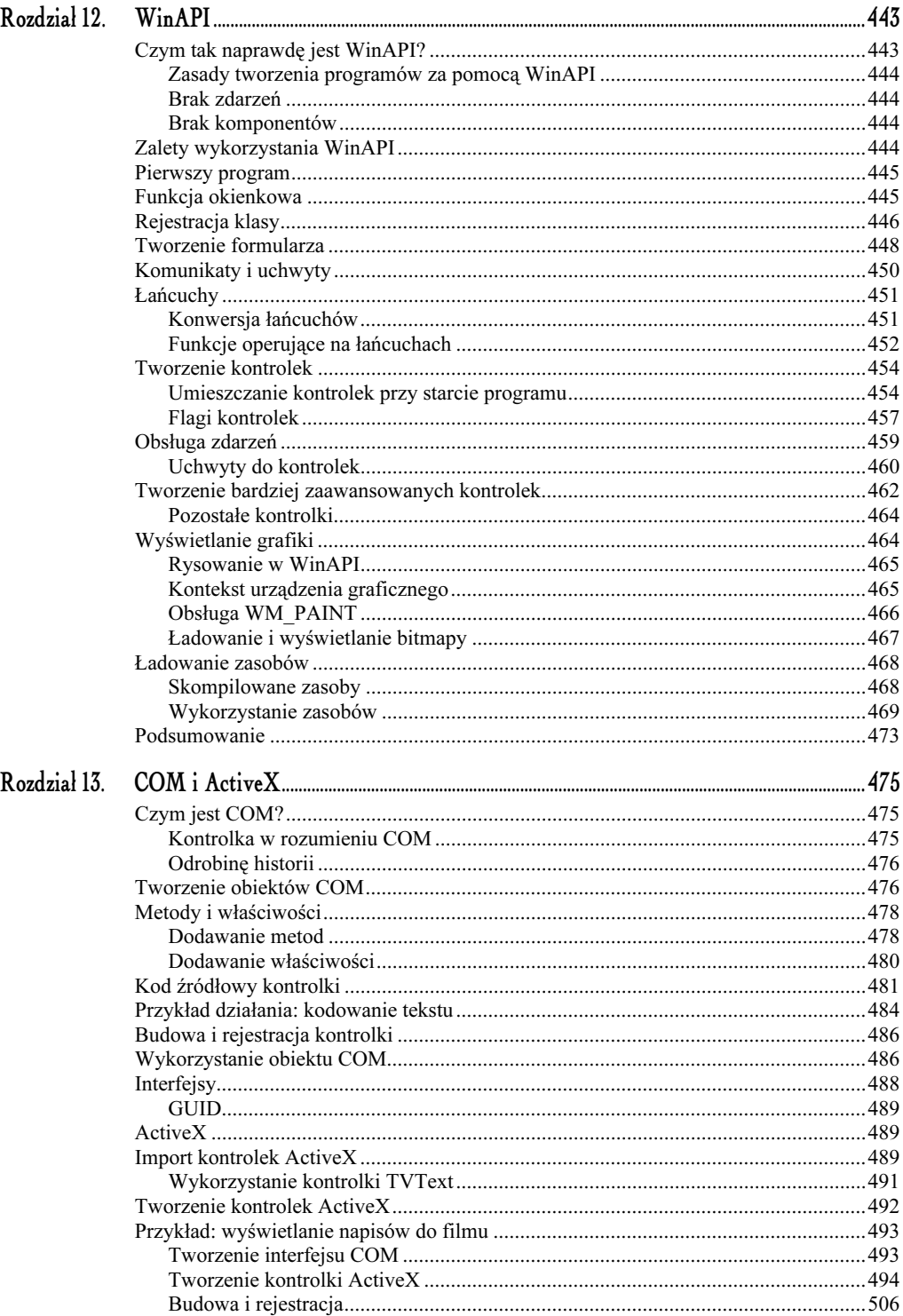

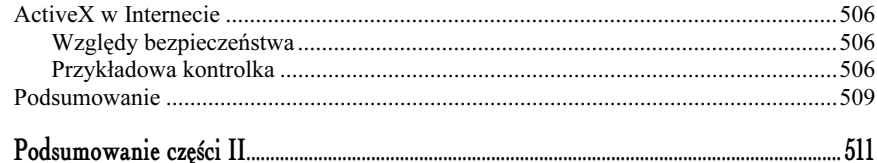

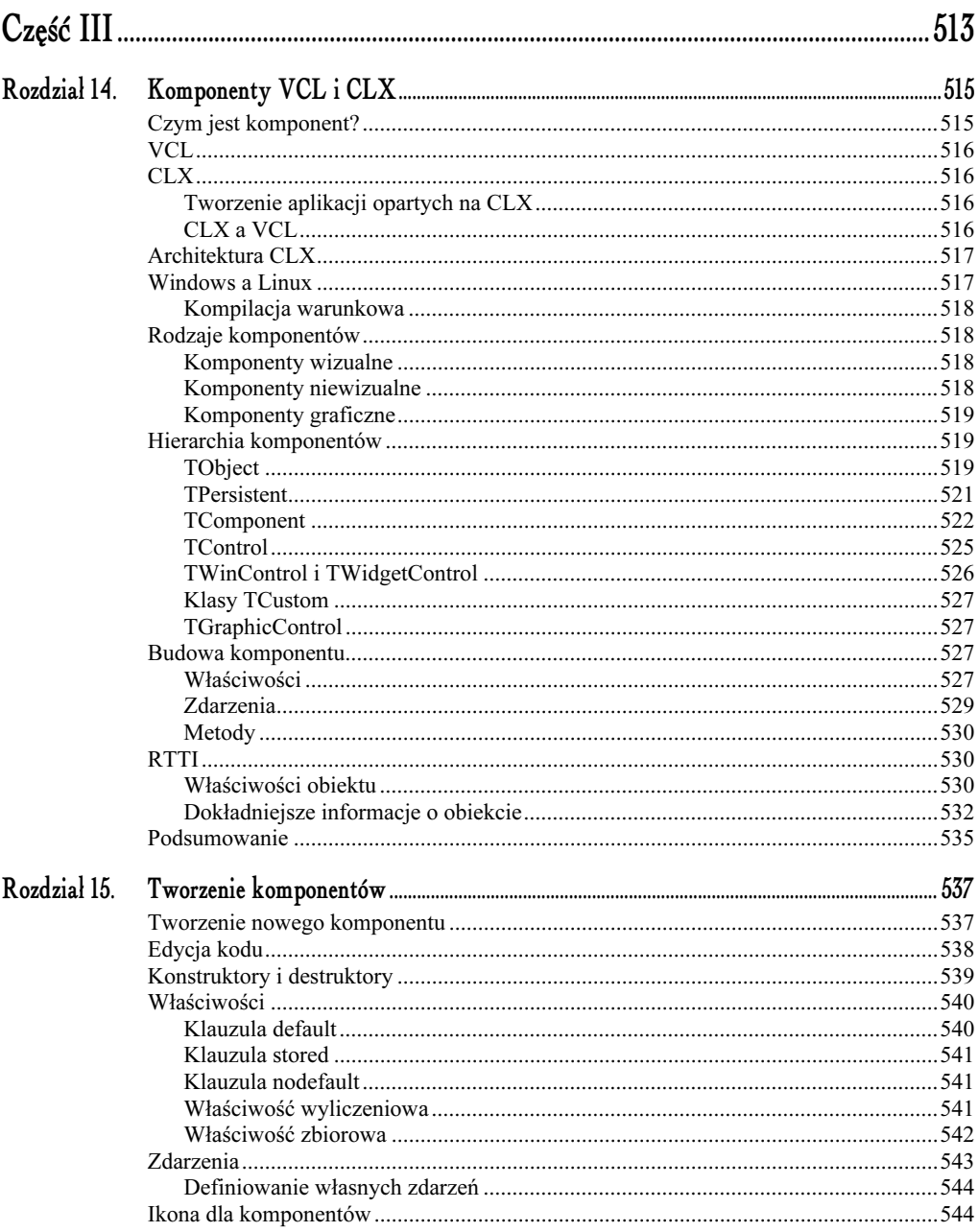

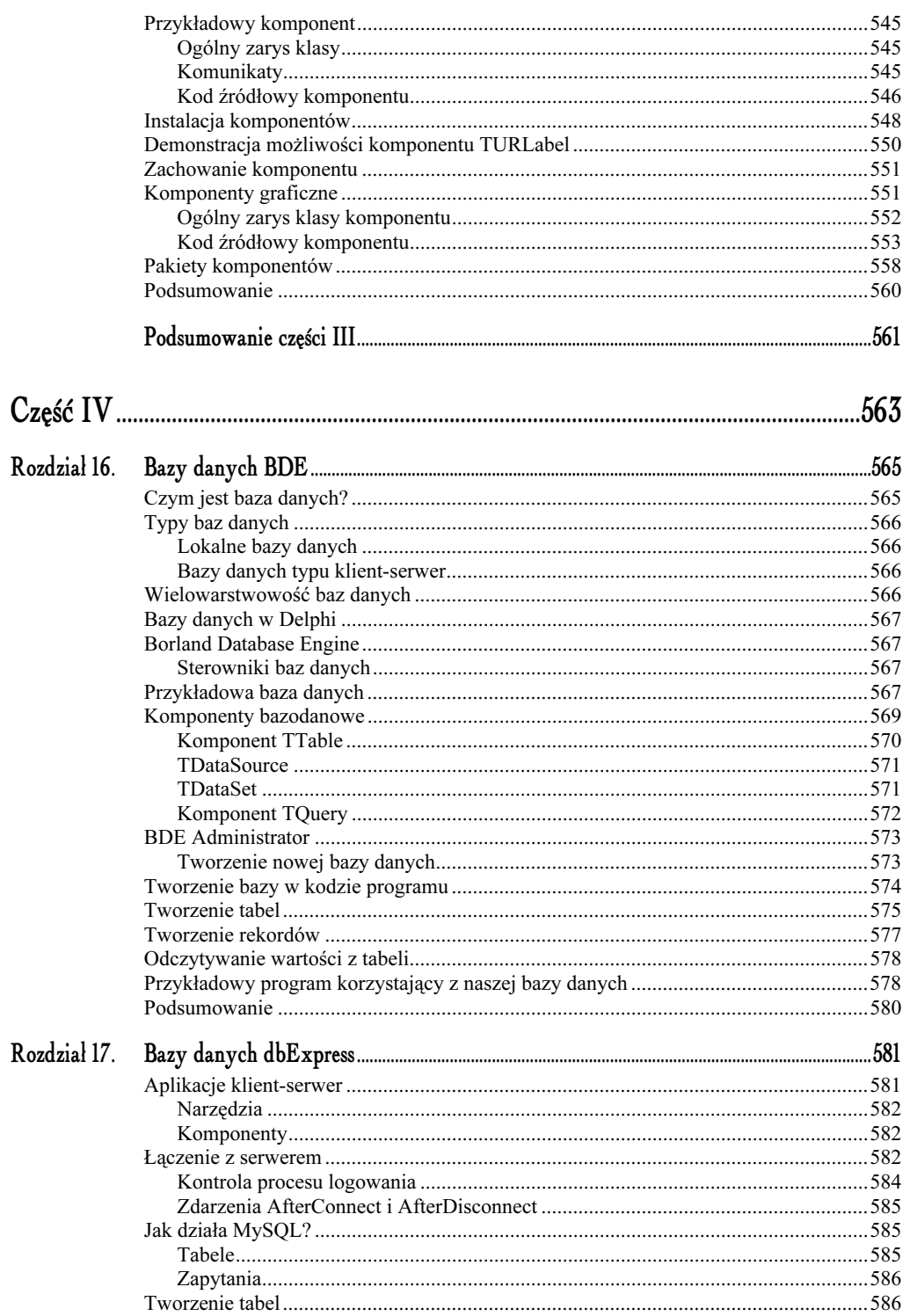

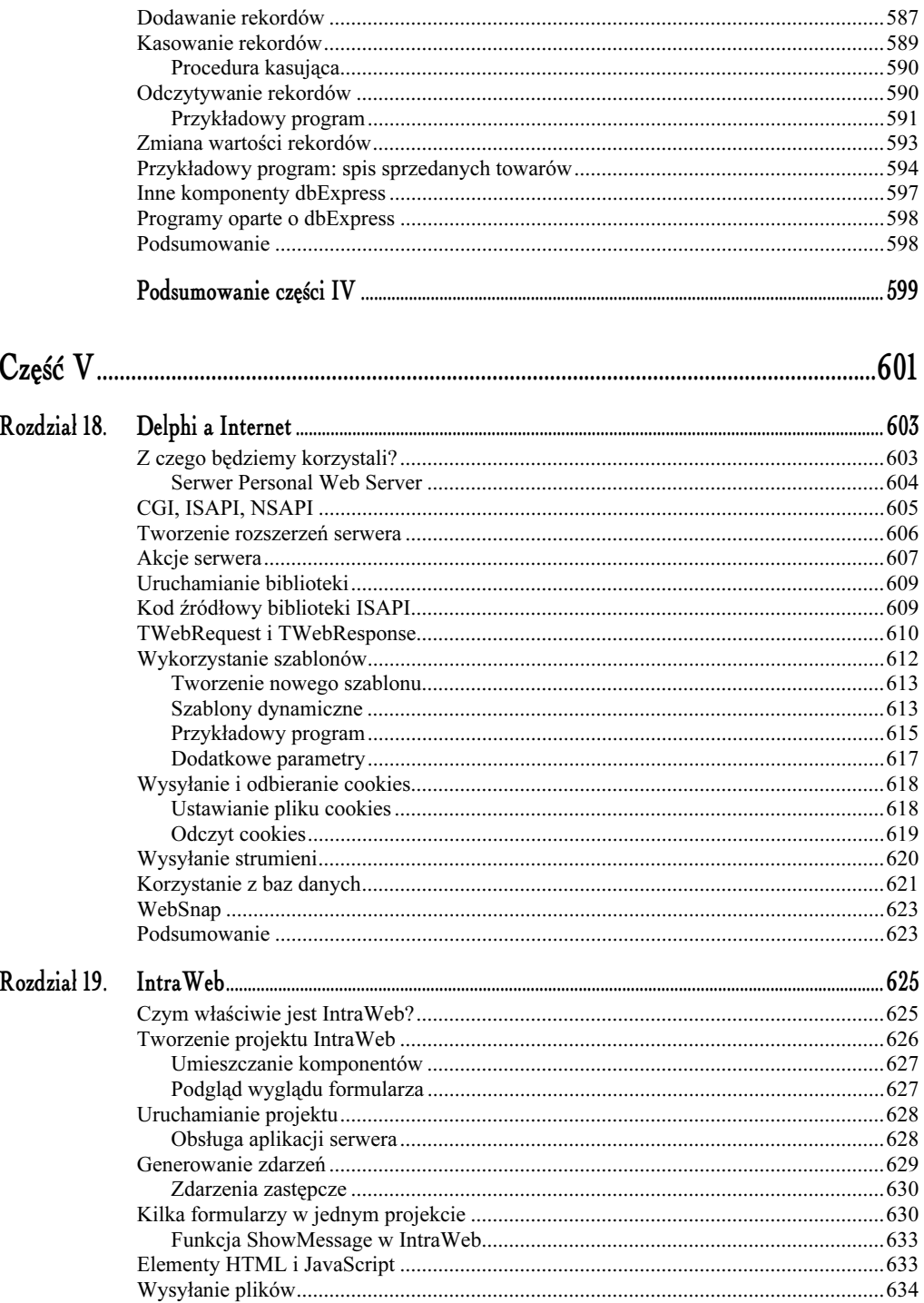

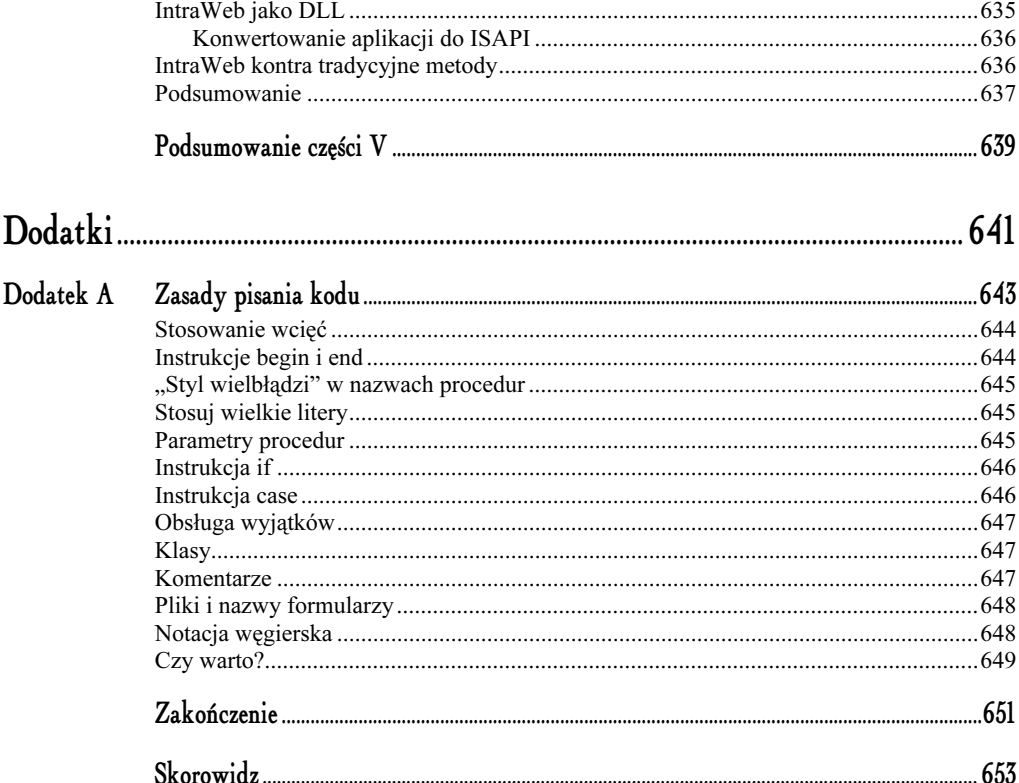

# <span id="page-15-0"></span>Aplikacje wielowątkowe

Słowo wątek może mieć różne znaczenie. W świecie programistów może oznaczać możliwość wykonywania wielu czynności naraz. Przykładowo w systemie Windows możemy uruchamiać kilka programów działających jednocześnie — każdy program jest osobnym wątkiem. W tym rozdziale zajmiemy się tworzeniem kilku wątków w ramach jednego procesu.

### Wskazówka

Procesem można nazwać każdą aplikację, uruchomioną w danym momencie. Taką też terminologię będę stosował w dalszej części tego rozdziału. Zatem przyjmijmy, że proces to egzemplarz aplikacji uruchomiony w systemie.

# Czym tak naprawdę są wątki?

Zacznijmy od wyjaśnienia, czym tak naprawdę są wątki. Każda aplikacja (proces) działająca w systemie Windows posiada tzw. wątek główny (ang. primary thread), który może uruchamiać inne wątki poboczne (ang. secondary threads). W tym samym czasie może działać kilka wątków pobocznych, które wykonują różne lub te same operacje. Spójrz na rysunek 8.1. Program przedstawiony na tym rysunku dokonuje wyszukiwania wielowątkowego, analizując jednocześnie wszystkie dyski znajdujące się w systemie.

W tym wypadku zadaniem każdego wątku jest wyszukanie plików na osobnym dysku. W rezultacie jeden wątek przypada na każdy dysk, dzięki czemu wyszukiwanie trwa naprawdę szybko.

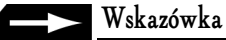

Pełny kod źródłowy programu Wyszukiwanie wielowątkowe możesz znaleźć na płycie CD-ROM w katalogu ../listingi/8/Wyszukiwarka.

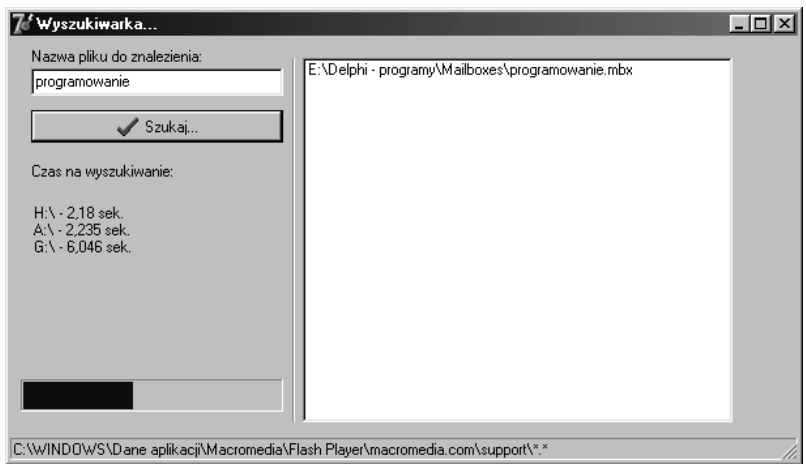

Rysunek 8.1. Wyszukiwanie wielowątkowe

Być może to, co napisałem do tej pory przybliżyło Ci trochę zasadę funkcjonowania wątków. Wyobraź sobie możliwość wykonywania innych czynności w tle aplikacji — bez jej jednoczesnego blokowania. Dajesz użytkownikowi możliwość dokonywania zmian w programie, a w tle może działać inny wątek, który wykonywać będzie pozostałe operacje.

### Klasa TThread

Podczas tworzenia aplikacji wielowątkowych będziemy korzystali z klasy VCL — TThread. Istnieje oczywiście możliwość tworzenia wątków przy wykorzystaniu mechanizmów WinAPI, lecz klasa TThread w dużym stopniu zwalnia nas z mozolnego kodowania — jest po prostu łatwiejsza w obsłudze.

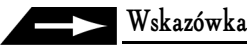

Klasa TThread znajduje się w module Classes.pas.

# Deklaracja klasy TThread

Deklaracja klasy Thread znajduje się w pliku Classes.pas i przedstawia się w następujący sposób:

 $T$ Thread =  $\text{class}$ private FHandle: THandle; FThreadID: THandle; FTerminated: Boolean;

```
FSuspended: Boolean;
FFreeOnTerminate: Boolean;
FFinished: Boolean;
FReturnValue: Integer;
   FOnTerminate: TNotifyEvent;
FMethod: TThreadMethod;
FSynchronizeException: TObject;
procedure CallOnTerminate;
function GetPriority: TThreadPriority;
procedure SetPriority(Value: TThreadPriority);
procedure SetSuspended(Value: Boolean);
 protected
procedure DoTerminate; virtual;
procedure Execute; virtual; abstract;
procedure Synchronize(Method: TThreadMethod);
property ReturnValue: Integer read FReturnValue write FReturnValue;
property Terminated: Boolean read FTerminated;
public
constructor Create(CreateSuspended: Boolean);
   destructor Destroy; override;
   procedure Resume;
   procedure Suspend;
   procedure Terminate;
   function WaitFor: LongWord;
property FreeOnTerminate: Boolean read FFreeOnTerminate write FFreeOnTerminate;
property Handle: THandle read FHandle;
property Priority: TThreadPriority read GetPriority write SetPriority;
property Suspended: Boolean read FSuspended write SetSuspended;
property ThreadID: THandle read FThreadID;
   property OnTerminate: TNotifyEvent read FOnTerminate write FOnTerminate;
 end:
```
Działanie wątku można wstrzymać lub wznowić dzięki metodom Suspend i Resume. Rozpoczęcie wątku jest jednak realizowane za pomocą metody Execute.

# Tworzenie nowej klasy wątku

Jeżeli chcemy utworzyć nowy wątek, jedynym rozwiązaniem jest zadeklarowanie w kodzie programu nowej klasy, dziedziczącej po TThread. Klasę tę możemy samodzielnie wpisać bezpośrednio w kod programu lub skorzystać z kreatora Delphi.

Z menu File wybierz New/Other, co spowoduje otwarcie Repozytorium (o Repozytorium pisałem w rozdziale 4.). Wystarczy na zakładce New wybrać pozycję Thread Object (rysunek 8.2).

Po naciśnięciu przycisku OK zostaniesz poproszony o wpisanie nazwy klasy w odpowiednim oknie. Wpisz np. T<sup>M</sup>ojwatek. Wówczas stworzony zostanie nowy moduł, a w nim deklaracja nowej klasy (patrz listing 8.1).

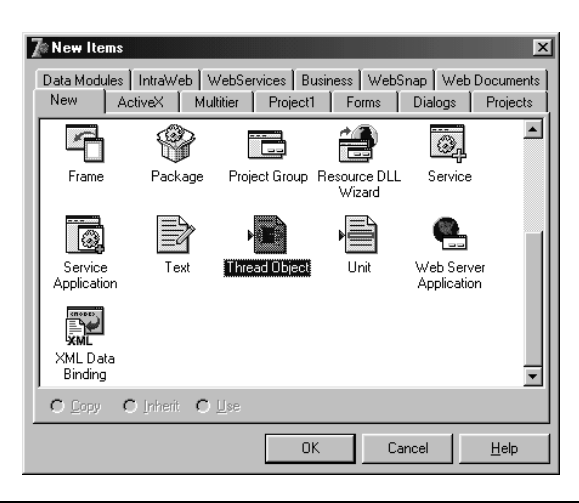

Rysunek 8.2. Okno Repozytorium

```
Listing 8.1. Kod źródłowy nowego modułu wygenerowanego przez Delphi
```

```
unit Unit2;
interface
uses
Classes;
type
TMojWatek = class(TThread)
  private
{ Private declarations }
  protected
    procedure Execute; override;
  end;
implementation
{ Important: Methods and properties of objects in visual components can only be
used in a method called using Synchronize, for example,
Synchronize(UpdateCaption);
and UpdateCaption could look like,
    procedure TMojWatek.UpdateCaption;
    begin
Form1.Caption := 'Updated in a thread';
    end; \}{ TMojWatek }
procedure TMojWatek.Execute;
begin
{ Place thread code here }
end;
end.
```
Nowy moduł zawiera klasę TMojWatek, w której umieszczona jest jedna metoda (w sekcji protected). To właśnie w metodzie Execute należy umieścić właściwy kod wątku. Ponadto w module znajduje się ciekawy komentarz, który zostanie przeze mnie omówiony w dalszej części rozdziału.

W każdym bądź razie nie jest konieczne tworzenie nowego modułu dla klasy wątku. Nie jest także konieczne tworzenie samej klasy w taki sposób, w jaki to przedstawiłem. Równie dobrze można zadeklarować klasę samodzielnie.

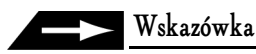

Podczas samodzielnego deklarowania klasy dziedziczącej po TThread nie wolno zapominać o deklaracji metody Execute. Metoda Execute musi być umieszczona w sekcji protected i opatrzona dyrektywą override.

# Kilka instancji wątku

W każdej klasie wątku mogą być oczywiście deklarowane metody i właściwości — zupełnie tak samo, jakby to była zwykła klasa. Istnieje także możliwość uruchamiania kilku klas wątku jednocześnie! Powoduje to stworzenie dla każdej klasy osobnej instancji zmiennej i zarezerwowanie osobnego bloku pamięci.

Tworzenie wątku przedstawia się następująco:

TMojWatek.Create(False);

Po wywołaniu konstruktora klasy uruchamiany jest cały proces (metoda Execute), a to za sprawą parametru typu Boolean zawartego w konstruktorze. Jeżeli wartość tego parametru to True, uruchomienie wątku nastąpi dopiero po wywołaniu metody Resume.

### Wskazówka

Nie zaleca się uruchamiania w tym samym czasie dużej ilości wątków w ramach tego samego procesu. Zalecana ilość to 16 wątków w ramach jednego procesu.

### Tworzenie klasy

Przedstawię Ci teraz przykładowy program tworzący trzy wątki pochodne, które będą działać jednocześnie. Ich działanie nie spowoduje zablokowania programu — użytkownik będzie mógł przeciągać okno programu, minimalizować go itp.

Przykładowy program będzie banalny i raczej niepraktyczny. Wątek wylosuje jakąś liczbę z zakresu od 0 do 999 i wykona pętlę for od liczby 1 do tej wylosowanej wartości. Pętla będzie wykonywana tylko przez jakiś czas —dzięki spowalnianiu (funkcja ). Przerwa między kolejnymi iteracjami to 100 milisekund. Program przedstawiony został na rysunku 8.3.

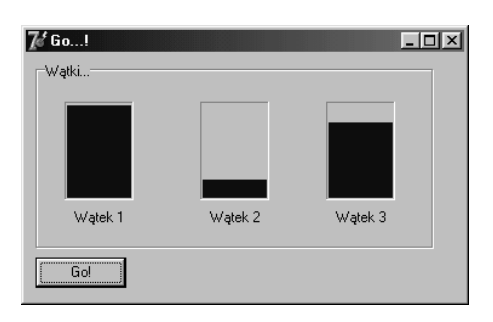

Rysunek 8.3. Działanie trzech wątków naraz

Postęp wykonywania pętli przedstawiony jest za pomocą komponentów *TProgressBar*.

### Kod klasy

Deklaracja klasy jest dość prosta — wykorzystujemy jedną metodę, konstruktor oraz dwie właściwości:

```
TGoThread = class(TThread)
 private
FV : Integer; // wylosowana liczba
   FCounter : Integer: // numer watku
 protected
   procedure Execute; override;
public
   constructor Create(Counter : Integer);
 end:
```
Deklarowanie konstruktora przez programistę nie jest konieczne, lecz ja stworzyłem go ze względu na konieczność przekazania do klasy pewnego parametru, jakim jest numer wątku:

```
constructor TGoThread.Create(Counter: Integer);
begin
inherited Create(False); // wywołanie wątku
  FCounter := Counter; // przypisanie wartości do zmiennej
end;
```
Na początku w konstruktorze wywołujemy konstruktor klasy bazowej. Następnie zmiennej FCounter przypisujemy wartość, która została podana wraz z parametrem konstruktora.

Oto, jak wygląda główna procedura — Execute:

```
procedure TGoThread.Execute;
var
  i : Integer:
begin
FreeOnTerminate := True; // zwolnij po zakończeniu wątku
  Randomize:
  FV := Random(1000);
{ odnalezienie komponentu na formularzu }
  TProgressBar(MainForm.FindComponent('ProgressBar' + InttoStr(FCounter))).Max := FV;
```

```
for i := 0 to FV do
 begin
   Sleep(10);
   TProgressBar(MainForm.FindComponent('ProgressBar' + IntToStr(FCounter))).Position := i;
 end:
end:
```
Zwróć uwagę na przypisanie do właściwości Free0nTerminate wartości True. Spowoduje to zwolnienie klasy po zakończeniu działania watku.

Kolejne instrukcje są już ściśle związane z działaniem owego watku. Ciekawą konstrukcją jest:

```
TProgressBar(MainForm.FindComponent('ProgressBar' + InttoStr(FCounter))).Max := FV;
```
Taki zapis umożliwia znalezienie na formularzu komponentu bez znajomości jego nazwy. Wystarczy jedynie podać nazwę komponentu w parametrze funkcji FindComponent. Kompletny kod źródłowy modułu znajduje się w listingu 8.2.

Listing 8.2. Kod źródłowy modułu

```
unit MainFrm;
interface
uses
  Windows, Messages, SysUtils, Variants, Classes, Graphics, Controls, Forms,
  Dialogs, StdCtrls, ComCtrls;
type
  TMainForm = class(TForm)gbHome: TGroupBox;
    ProgressBar1: TProgressBar;
    ProgressBar2: TProgressBar;
    ProgressBar3: TProgressBar;
    Label1: TLabel:
    Label2: TLabel;
    Label3: TLabel;
    btnGo: TButton:
    procedure btnGoClick(Sender: TObject);
  private
    { Private declarations }
  public
    { Public declarations }
  end:
  TGoThread = class(TThread)
  private
   FV : Integer; // wylosowana liczba
    FCounter : Integer; // numer wątku
  protected
    procedure Execute; override;
  public
    constructor Create(Counter : Integer);
  end;
yar
 MainForm: TMainForm;
implementation
```
 ${8R * dfm}$ 

```
procedure TMainForm.btnGoClick(Sender: TObject);
begin
\{ utworzenie trzech wątków \}.TGoThread.Create(1);
. (TGoThread.Create(2)
: TGoThread.Create(3)
end;
\{ TGoThread \}constructor TGoThread.Create(Counter: Integer);
begin
inherited Create(False); // wywołanie wątku
  FCounter := Counter; // przypisanie wartości do zmiennej
end:
procedure TGoThread.Execute;
var
 i : Integer;
begin
FreeOnTerminate := True; // zwolnij po zakończeniu wątku
  Randomize;
  FV := Random(1000);
{ odnalezienie komponentu na formularzu }
  TProgressBar(MainForm.FindComponent('ProgressBar' + InttoStr(FCounter))).Max := FV;
  for i := 0 to FV do
  begin
Sleep(10);
    TProgressBar(MainForm.FindComponent('ProgressBar' + IntToStr(FCounter))).Position := i;
  end;
end;
end.
```
### Wznawianie i wstrzymywanie wątków

Klasa TThread posiada metody, dzięki którym możemy wznowić lub zatrzymać wykonywanie danego wątku. Zadanie wstrzymywania i wznawiania wykonywania danego wątku realizuje metoda Suspend i Resume.

```
var
  MojWatek : TMojWatek;
begin
  MojWatek := TMojWatek.Create(True);
MojWatek.Resume; // uruchomienie wątku
  MojWatek.Suspend; // wstrzymanie
end;
```
O tym, czy wątek jest w danym momencie uruchomiony, informuje właściwość Suspended. Przyjmuje ona wartość True, jeżeli wątek jest wstrzymany, natomiast w przeciwnym wypadku - False.

# Priorytet wątku

Wątkom można nadawać różne priorytety, zależnie od "ważności" zadania, jakie dany wątek wykonuje. Nadając operacji wyższy priorytet, uzyskujesz pewność, że procesor przydzieli czas wykonania właśnie naszemu wątkowi.

Priorytet nadaje się wątkom poprzez właściwość Priority, wykorzystując takie oto wartości: tpIdle, tpLowest, tpLower, tpNormal, tpHigher, tpHighest, tpTimeCritical. Najniższym priorytetem jest tpIdle — taki wątek jest wykonywany wtedy, gdy żaden inny proces nie wymaga użycia procesora (np. wygaszacze ekranu). Natomiast priorytet tpTimeCritical otrzymują procesy, które wymagają użycia procesora w trybie natychmiastowym.

MojWatek.Priority := lpHigher; // nadanie wyższego priorytetu

### Wskazówka

Nie należy zbytnio przesadzać z nadawaniem wątkom priorytetów. Zalecane jest zachowanie priorytetu normalnego (tpNormal). Nadanie wątkowi zbyt wysokiego priorytetu może spowodować nieprawidłowe działanie pozostałych programów uruchomionych w tym samym czasie.

# Synchronizacja

Należy rozważyć jeszcze jedną sytuację, a mianowicie uruchamianie kilku wątków w tym samym czasie. Jeżeli owe wątki modyfikują właściwości lub dokonują jakichkolwiek innych zmian w bibliotece VCL, może dojść do kolizji. Dotyczy to np. przypadku, gdy owe wątki muszą pobierać jakieś wartości z komponentów i jednocześnie je modyfikować. W tym celu zalecane jest użycie metody Synchronize klasy TThread.

```
procedure TGoThread.Execute;
begin
Synchronize(SetProprties);
end:
```
W ten sposób wątek wywołuje metodę Synchronize, w której podana została nazwa procedury do wykonania — SetProprties. Dzięki temu masz pewność, że spośród kilku uruchomionych w danym momencie funkcji tylko jedna będzie wykonywana w danym czasie i tylko ona będzie mogła dokonywać zmian w bibliotece VCL.

### Treść komentarza

Na początku rozdziału chcąc stworzyć nowy wątek, użyłeś Repozytorium. W module, który został utworzony przez Delphi, widniał taki komentarz:

```
{ Important: Methods and properties of objects in visual components can only be
used in a method called using Synchronize, for example,
```
Synchronize(UpdateCaption);

and UpdateCaption could look like,

procedure TMojWatek.UpdateCaption; begin Forml.Caption := 'Updated in a thread';  $end; \}$ 

Oto jego tłumaczenie:

Ważne! Metody i właściwości obiektów VCL mogą być użyte jedynie w metodzie wywoływanej za pomocą Synchronize.

Pamiętasz jeszcze program, który prezentowałem Ci kilka stron wcześniej (trzy wątki modyfikujące właściwość Position komponentu TProgressBar)? W listingu 8.3 zaprezentowany jest program wykorzystujący metody Synchronize, dzięki której w jednym momencie dostęp do komponentów VCL ma tylko jeden wątek.

Listing 8.3. Dostęp do VCL ma tylko jeden wątek

```
unit MainFrm;
interface
uses
Windows, Messages, SysUtils, Variants, Classes, Graphics, Controls, Forms,
Dialogs, StdCtrls, ComCtrls;
type
TMainForm = class(TForm)
   gbHome: TGroupBox;
   ProgressBar1: TProgressBar;
   ProgressBar2: TProgressBar;
   ProgressBar3: TProgressBar;
Label1: TLabel;
Label2: TLabel;
Label3: TLabel;
   btnGo: TButton;
procedure btnGoClick(Sender: TObject);
  private
{ Private declarations }
public
{ Public declarations }
  end:
```

```
TGoThread = class(TThread)
  private
    FV : Integer; // wylosowana liczba
    FCounter : Integer; // numer watku
    procedure SetProprties;
  protected
    procedure Execute; override;
  public
    constructor Create(Counter : Integer);
  end:
var
  MainForm: TMainForm;
implementation
\{ $R * dfm}
procedure TMainForm.btnGoClick(Sender: TObject);
begin
{ utworzenie trzech wątków }
  TGoThread.Create(1);
  TGoThread.Create(2):
  TGoThread.Create(3):
end:
{ TGoThread }
constructor TGoThread.Create(Counter: Integer);
begin
  inherited Create(False); // wywołanie wątku
  FCounter := Counter; // przypisanie wartości do zmiennej
end:
procedure TGoThread.Execute;
begin
  Synchronize(SetProprties);
end:
procedure TGoThread.SetProprties;
var
  i : Integer;
begin
  FreeOnTerminate := True; // zwolnij po zakończeniu wątku
  Randomize:
  FV := Random(1000);
  { odnalezienie komponentu na formularzu }
  TProgressBar(MainForm.FindComponent('ProgressBar' + InttoStr(FCounter))).Max := FV;
  for i := 0 to FV do
  begin
    Sleep(10);
    TProgressBar(MainForm.FindComponent('ProgressBar' + IntToStr(FCounter))).Position := i;
  end:
end;
end.
```
### Zdarzenia klasy TThread

Chciałem w tym miejscu wspomnieć jeszcze o zdarzeniach, a właściwie o jednym zdarzeniu, znajdującym się w klasie TThread. To zdarzenie to 0nTerminate, które może się przydać, jeżeli chcemy przechwycić zakończenie działania wątku.

Najlepiej przypisać do zdarzenia odpowiednią procedurę w momencie utworzenia klasy, czyli w konstruktorze Create.

```
constructor TMainThread.Create;
begin
inherited Create(False);
  OnTerminate := MyTerminate; // przypisanie procedury do zdarzenia
end;
procedure TMainThread.Execute;
begin
 \{ kod wątku \}end:
procedure TMainThread.MyTerminate(Sender: TObject);
begin
 { kod zdarzenia }
end.
```
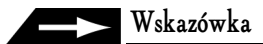

Użycie metody DoTerminate klasy TThread powoduje wywołanie zdarzenia OnTerminate.

## Przykład: wyszukiwanie wielowątkowe

Na rysunku 8.1 przedstawione zostało działanie wielowątkowej wyszukiwarki. Co prawda cały kod źródłowy umieszczony jest na dołączonej do książki płycie CD-ROM, lecz warto omówić jego działanie. Zaprezentuję więc proces tworzenia takiego programu krok po kroku.

### Jak to działa?

Sam proces wyszukiwania opisany został w poprzednim rozdziale. Nasz program będzie się różnił tym, że zadaniem każdego wątku będzie wyszukanie plików na innej partycji, co w konsekwencji potrwa krócej niż w sytuacji, gdyby miałoby to być realizowane w ramach jednego wątku.

### Wyszukiwanie

Procedura wyszukiwania jest podobna do tej, którą prezentowałem w poprzednim rozdziale. Poniżej przedstawiona procedura jest rekurencyjna, czyli — jak zapewne pamiętasz — realizuje przeszukiwanie również w podkatalogach.

```
procedure Search(StartDir : String);
var
SR, DR : TSearchRec;
Found, FoundFile : Integer;
{ ta procedura sprawdza, czy na końcu zmiennej znajduje się znak \ - jeżeli
tak, nic nie jest wykonywane; jeżeli tego znaku brak, zostaje on dodany... }
function IsDir(Value : String) : String;
 begin
if Value[Length(Value)] \iff '\' then  // jeżeli na końcu znajdziesz znak
Result := Value + '\' else Result := Value; // dodaj go... w przeciwnym wypadku nie
     ₩ykonuj nic
 end;
begin
 Found := FindFirst(IsDir(StartDir) + '*.*', faDirectory, DR); // następuje pobieranie
→katalogów z podanej lokalizacji
while Found = 0 do // pętelka
 begin
if ((DR.Attr and faDirectory) = faDirectory) and // sprawdza, czy pozycja jest katalogiem
((DR.Name \leq '.') and (DR.Name \leq '..')) then
   begin
MainForm.StatusBar.SimpleText := IsDir(StartDir) + DR.Name + '\*.*'; //
→na komponencie wyświetl aktualnie przeszukiwany katalog
if Pos(FFileName, DR.Name) > 0 then // sprawdź, czy w nazwie jest szukany ciąg znaków
MainForm.lbResults.Items.Add(IsDir(StartDir) + DR.Name);
{ pobierz na razie wszystkie pliki z danego katalogu - potem je przeanalizujemy }
FoundFile := FindFirst(IsDir(StartDir) + DR.Name + '\*.*', faAnyFile, SR);
while FoundFile = 0 do
     begin
if ((SR.Name \leq '.') and (SR.Name \leq '..')) then //
if Pos(FFileName, SR.Name) > 0 then  // następuje sprawdzenie, czy plik nie
         ₩zawiera części szukanego ciągu
MainForm.lbResults.Items.Add(IsDir(StartDir) + DR.Name + '\' + SR.Name);
FoundFile := FindNext(SR); // kontynuuj przeszukiwanie
     end:
FindClose(SR); // zakończ
Search(IsDir(StartDir) + DR.Name); // tutaj następuje rekurencja
   end;
   Found := FindNext(DR); // kontynuuj
 end:
FindClose(DR);
end:
```
W powyższej procedurze zagnieżdżona jest kolejna — IsDir. Sprawdza ona, czy na końcu ścieżki znajduje się znak *backslash* (\). Jeżeli go nie ma, dodawany jest ten znak, gdyż wymagany jest on do prawidłowego działania funkcji rekurencyjnej.

Znalezienie konkretnego pliku jest kwalifikowane za pomocą funkcji Pos. Jeżeli dany plik lub katalog zawiera szukany ciąg znaków (a sprawdza to funkcja Pos), następuje wyświetlenie ścieżki w komponencie TListBox.

### Obliczanie czasu przeszukiwania

Do obliczenia czasu potrzebnego na przeszukanie konkretnej partycji skorzystamy z funkcji GetTickCount. Funkcja ta zwraca ilość milisekund, jakie upłynęły od czasu uruchomienia systemu. Wystarczy więc pobrać wartość początkową przed wywołaniem wątku oraz wartość końcową po zakończeniu wykonywania operacji — np. przy zakończeniu wątku:

```
destructor TSearchThread.Destroy;
begin
  Stop := GetTickCount; // pobierz czas zakończenia
Total := Stop - Start;  // odejmij czas startu od czasu zakończenia
Total := Total / 1000; // podziel przez 1000, aby uzyskać liczbę sekund
{ wyświet] na komponencie czas wyszukiwania na danym dysku }
MainForm.1bEnd.Items.Add(FDrive + \cdot \cdot \cdot - ' + CurrToStr(Total) + ' sek.');
inherited;
end.
```
Zmienna Start jest uprzednio pobraną wartością, określającą czas rozpoczęcia wątku. Finalną wartość Total należy podzielić przez 1 000, aby uzyskać liczbę sekund.

### Kod źródłowy modułu

Pełny kod źródłowy modułu znajduje się w listingu 8.4.

Listing 8.4. Kod źródłowy modułu

```
4
Copyright (c) 2002 by Adam Boduch
5
unit MainFrm:
interface
IISASWindows, Messages, SysUtils, Variants, Classes, Graphics, Controls, Forms,
Dialogs, StdCtrls, ExtCtrls, Buttons, ComCtrls;
type
TMainForm = class(TForm)
leFileName: TLabeledEdit;
```

```
btnFind: TBitBtn:
    Bevel1: TBevel;
    lbResults: TListBox;
    StatusBar: TStatusBar;
    lbEnd: TListBox:
   Label1: TLabel;
    ProgressBar: TProgressBar;
    procedure btnFindClick(Sender: TObject);
  end:
  TSearchThread = class(TThread)private
    Start, Stop : Integer: // wartości te przechowują czas rozpoczęcia i zakończenia
    →działania watku
    Total : Currency; // wartość całkowitego czasu przeszukania
    FFileName : String; // nazwa pliku do odnalezienia
    FDrive : Char; // dysk, na którym odbędzie się szukanie
    procedure MyOnTerminate(Sender: TObject); // obsługa zdarzenia OnTerminate
  public
    constructor Create(const FileName : String; Drive : Char); // konstruktor dla klasy
    destructor Destroy; override; // destruktor dla klasy
   procedure SearchInDrive; // procedura poszukiwawcza
  protected
    procedure Execute; override;
  end:
var
  MainForm: TMainForm;
  SearchThread : TSearchThread;
implementation
\{ $R * dfm}
constructor TSearchThread.Create(Const FileName : String; Drive : Char);
begin
  inherited Create(False); // wywołanie konstruktora klasy bazowej
  FreeOnTerminate := True; // zwolnij przy zakończeniu
  OnTerminate := MyOnTerminate: // przypisz procedure zdarzenia
  FFileName := FileName; // nazwa pliku do znalezienia
  FDrive := Drive: // dysk
  Start := GetTickCount; // pobierz czas startu (w milisekundach)
end:destructor TSearchThread.Destroy;
begin
  Stop := GetTickCount: // pobierz czas zakończenia
  Total := Stop - Start; // odejmij czas startu od czasu zakończenia
  Total := Total / 1000; // podziel przez 1000, aby uzyskać liczbę sekund
  { wyświet] na komponencie czas wyszukiwania na danym dysku }
  MainForm.1bEnd.Items.Add(FDrive + \cdot \ - ' + CurrToStr(Total) + ' sek.');
  inherited
end:
```
procedure TSearchThread.SearchInDrive:

```
procedure Search(StartDir : String);
var
SR, DR : TSearchRec;
Found, FoundFile : Integer;
{ ta procedura sprawdza, czy na końcu zmiennej znajduje się znak \ - jeżeli
tak, nic nie jest wykonywane; jeżeli tego znaku brak, zostaje on dodany... }
function IsDir(Value : String) : String;
  begin
if Value[Length(Value)] \ll '\' then  // jeżeli na końcu znajdziesz znak
Result := Value + '\' else Result := Value; // dodaj go... w przeciwnym wypadku nie
     wykonuj nic
  end:begin
  Found := FindFirst(IsDir(StartDir) + '*.*', faDirectory, DR); // nastepuje pobieranie
→katalogów z podanej lokalizacji
while Found = 0 do // pętelka
  begin
if ((DR.Attr and faDirectory) = faDirectory) and // sprawdza, czy pozycja jest katalogiem
((DR.Name \leq '.') and (DR.Name \leq '..')) then
   begin
MainForm.StatusBar.SimpleText := IsDir(StartDir) + DR.Name + '\*.*'; // na
→komponencie wyświetl aktualnie przeszukiwany katalog
if Pos(FFileName, DR.Name) > 0 then // sprawdź, czy w nazwie jest szukany ciąg znaków
MainForm.lbResults.Items.Add(IsDir(StartDir) + DR.Name);
{ pobierz na razie wszystkie pliki z danego katalogu - potem je przeanalizujemy }
FoundFile := FindFirst(IsDir(StartDir) + DR.Name + '\*.*', faAnyFile, SR);
while FoundFile = 0 do
     begin
if ((SR.Name \leq '.') and (SR.Name \leq '..')) then //
if Pos(FFileName, SR.Name) > 0 then  // następuje sprawdzenie, czy plik nie
         ₩zawiera części szukanego ciągu
MainForm.1bResults.Items.Add(IsDir(StartDir) + DR.Name + '\' + SR.Name);

 &,-::3"(%%3
.

     end:
FindClose(SR); // zakończ
Search(IsDir(StartDir) + DR.Name); // tutaj następuje rekurencja
   end.Found := FindNext(DR): // kontynuuj
  end:
FindClose(DR);
end:
heain
Search(FDrive + ':\'); // rozpocznij wyszukiwanie na danym dysku
end;
procedure TSearchThread.Execute;
begin
(SearchInDrive); // wywołaj procedurę...
```

```
end:
```

```
procedure TSearchThread.MyOnTerminate(Sender: TObject);
begin
\{ podczas kończenia wyszukiwania wyświetl na komponencie ilość odnalezionych pozycji \}MainForm.ProgressBar.Position := MainForm.ProgressBar.Position + 1;
MainForm.StatusBar.SimpleText := 'Znaleziono: ' +
IntToStr(MainForm.lbResults.Items.Count) + ' plików...';
end:
procedure TMainForm.btnFindClick(Sender: TObject);
var
 i : Integer:
 DriveType : Integer:
begin
lbResults.Clear; // wyczyść komponent
lbEnd.Clear; // wyczyść komponent
ProgressBar.Max := 0; // ustaw wartość maksymalną na 0
  ProgressBar.Position := 0; // pozycja na 0
for I := Ord('A') to Ord('Z') do // pętla po wszystkich dyskach
  begin
DriveType := GetDriveType(PChar(chr(i) + ':\')); // pobierz informacje o dysku
if not (DriveType = 0) and not (DriveType = 1) then // jeżeli dysk istnieje
   begin
      ProgressBar.Max := ProgressBar.Max + 1; // zwiększ właściwość maks. o jeden
SearchThread := TSearchThread.Create(leFileName.Text, Chr(i)); // wywołaj wątek
→z literą dysku jako początkowy parametr
   end;
  end;
end;
end.
```
# Podsumowanie

W niniejszym rozdziale przedstawiłem Ci zasadę działania wątków. Myślę, że po dokładniejszym zapoznaniu się z tym zagadnieniem nie wygląda ona tak strasznie, tym bardziej, że nie jesteśmy zmuszeni do korzystania z funkcji WinAPI, ale używamy wygodnej klasy VCL. Na pewno nieraz będziesz w swojej aplikacji wykorzystywał wątki…